2015 年 6 月作成 第 1 版 医療機器認証番号:227ADBZX00095000

プログラム 01 疾病診断用プログラム

管理医療機器 汎用画像診断装置ワークステーション用プログラム 70030012

# 画像ビューワ GoodViewWeb

#### 【形状・構造及び原理等】 1. 製品概要

本プログラムは血管造影 X 線診断装置(XA)、超音波診断装置 (US)、血管内超音波診断装置(IVUS)、光干渉断層診断装置 (OCT)、血管内光干渉断層診断装置(IVOCT)、磁気共鳴画像 診断装置(MRI)、X 線 CT 診断装置(CT)等の医用画像診断装置 で得られた画像情報及びそれ以外の DICOM 形式の画像情報を汎 用 IT 機器等に表示し、必要に応じて画像処理を施し診断のため に提供するプログラムである。

本プログラムはクラウドコンピューティングとして提供される。

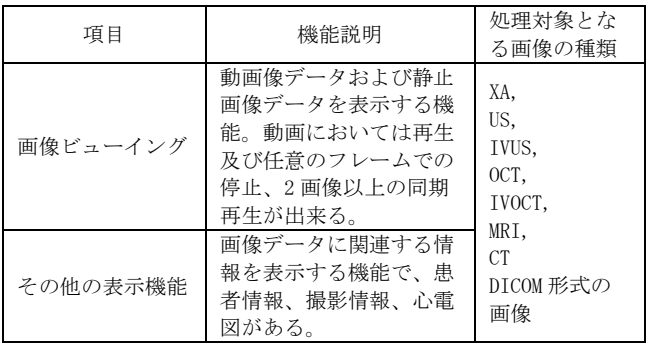

## 2. 作動・動作原理

医用画像診断装置等のデジタル画像を保管した画像サーバとネ ットワークで接続し、診断のために表示する。オペレーターは 画像データを随時ディスプレイ上に呼び出し、必要に応じて画 像処理を施すことができる。画像等の情報は DICOM 規格に準拠 している。

#### 本装置を用いたシステム構成図

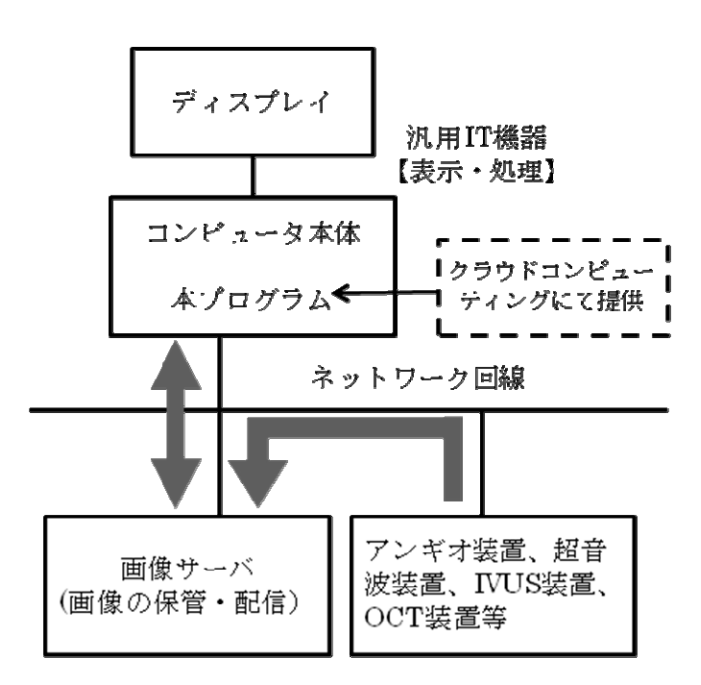

#### 【使用目的又は効果】

画像診断装置等から提供された人体の画像情報をコンピュータ 処理し、処理後の画像情報を診断のために提供すること。

# 【使用方法等】

# 1. 設置方法

本品は、下記の仕様を満たす汎用 IT 機器に製造販売業者が指定 した方法で操作し、使用する。汎用 IT 機器は、患者環境外に設 置する。

本品、汎用 IT 機器の操作方法は各取扱説明書を参照すること。

汎用 IT 機器の仕様

インストール可能な汎用 PC 及び組み合わせる画像表示モニタ 安全性:IEC 60950-1 適合 EMC:CISPR 22 / CISPR 24、または VCCI 適合

汎用 PC 性能

ウェブブラウザ:Internet Explorer 8 以上(推奨) 画像表示モニタ:解像度 WXGA 1280 × 800 ピクセル以上 グレイスケール 8 ビット以上 カラー表示

#### 2. 使用準備

(1) 汎用 IT 機器の電源を入れる。

(2) 本プログラムを起動する。

#### 3. 操作方法

- (1) 対象となる画像情報データを取得する。
- (2) 画像情報データをリストより選択し表示する。
- (3) 表示された画像に対して、各種操作を行なう。

# 4. 終了

- (1) 画面上の終了アイコンをクリックするかあるいはメニュ ー項目からの終了機能を選択し本プログラムを終了させ る。
- (2) 必要に応じて、汎用 IT 機器の終了の処理を行い電源を 切る。

#### 【使用上の注意】

#### 1. その他の注意

ネットワークに接続した環境で使用する場合は、コンピュータ ウイルス及び情報の漏えい等に注意すること。

# 【保守・点検に係る事項】

## 1. 使用者による保守点検事項

自己点検プログラムを起動する場合は、問題がなきことを確認 してから、使用すること。

# 2. 業者による保守点検項目

リモートメンテナンスによる点検を行う場合は、JESRA TR-0036 「画像診断装置のリモートメンテナンスに関するガイドライ ン」を参照すること。

# 【製造販売業者及び製造業者の氏名又は名称等】

製造販売業者:株式会社グッドマン

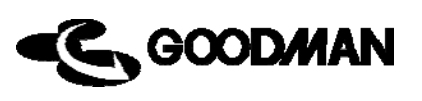

GM108